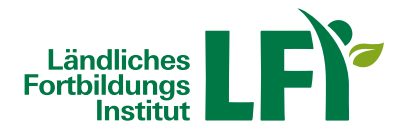

## **Downloads**

Klicken Sie mit der rechten Maustaste auf das Dokument und wählen Sie "Ziel speichern unter". Speichern Sie das Dokument auf Ihrem PC und öffnen Sie dieses. Word-Dokumente können Sie elektronisch bearbeiten.